# Social Science Statistics

#### **Chi-Square Test Calculator**

This is a easy chi-square calculator for a contingency table that has up to five rows and five columns (for alternative chi-square calculators, see the column to your right). The calculation takes three steps, allowing you to see how the chi-square statistic is calculated.

The first stage is to enter group and category names in the textboxes below - this calculator allows up to five groups and categories, but fewer is fine. Note: You can overwrite "Category 1", "Category 2", etc., and you can type in the empty textboxes.

| categories. |             | Please enter group and category names.  Group and Category Names |           |              |  |  |  |  |
|-------------|-------------|------------------------------------------------------------------|-----------|--------------|--|--|--|--|
|             |             | Budget                                                           | Mid-Range | High Fashion |  |  |  |  |
|             | East Store  |                                                                  |           |              |  |  |  |  |
|             | South Store |                                                                  |           |              |  |  |  |  |
|             | West Store  |                                                                  |           |              |  |  |  |  |
|             |             |                                                                  |           |              |  |  |  |  |
|             |             |                                                                  |           |              |  |  |  |  |
|             |             |                                                                  |           |              |  |  |  |  |

### Chi-Square Calculator

**3**: Type in the **Absolute Frequencies** from your
Contingency Frequency Table.

The next stage is to fill in your data. Remember, the data is categorical - the number of subjects observed for each cell.

| Enter Data Below |        |           |              |  |  |  |
|------------------|--------|-----------|--------------|--|--|--|
|                  | Budget | Mid-Ran e | High A shion |  |  |  |
| East Store       | 65     | 58        | 80           |  |  |  |
| South Store      | 35     | 50        | 64           |  |  |  |
| West Store       | 35     | 43        | 20           |  |  |  |
|                  |        |           |              |  |  |  |
|                  |        |           |              |  |  |  |
|                  |        |           |              |  |  |  |

Please enter your categorical data, then press Next.

Next 4: Click "Next."

### **Social Science Statistics**

# Social Science Statistics

### Chi-Square Calculator

Okay, we've set up a 3 x 3 contingency table, and we're almost ready to do the chi-square calculation. However, before you hit the "Calculate Chi^2" button, you need to select a significance level. It defaults to .05, but you can choose .01 or .10 if you prefer. You should also take a moment to check your data, and hit Reset if you need to start again.

| Column and Row Totals |        |           |              |  |  |                   |  |
|-----------------------|--------|-----------|--------------|--|--|-------------------|--|
|                       | Budget | Mid-Range | High Fashion |  |  | Row Totals        |  |
| East Store            | 65     | 58        | 80           |  |  | 203               |  |
| South Store           | 35     | 50        | 64           |  |  | 149               |  |
| West Store            | 35     | 43        | 20           |  |  | 98                |  |
|                       |        |           |              |  |  |                   |  |
|                       |        |           |              |  |  |                   |  |
| Column Totals         | 135    | 151       | 164          |  |  | 450 (Grand Total) |  |

#### Significance Level:

 $\bigcirc$ .01

0.05

 $\bigcirc.10$ 

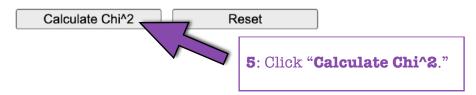

### Chi-Square Calculator

Success! The contingency table below provides the following information: the observed cell totals, (the expected cell totals) and [the chi-square statistic for each cell].

The chi-square statistic, *p*-value and statement of significance appear beneath the table. Blue means you're dealing with dependent variables; red, independent.

| Results       |                   |                   |                   |  |  |                   |
|---------------|-------------------|-------------------|-------------------|--|--|-------------------|
|               | Budget            | Mid-Range         | High Fashion      |  |  | Row Totals        |
| East Store    | 65 (60.90) [0.28] | 58 (68.12) [1.50] | 80 (73.98) [0.49] |  |  | 203               |
| South Store   | 35 (44.70) [2.10] | 50 (50.00) [0.00] | 64 (54.30) [1.73] |  |  | 149               |
| West Store    | 35 (29.40) [1.07] | 43 (32.88) [3.11] | 20 (35.72) [6.92] |  |  | 98                |
|               |                   |                   |                   |  |  |                   |
|               |                   |                   |                   |  |  |                   |
| Column Totals | 135               | 151               | 164               |  |  | 450 (Grand Total) |

The chi-square statistic is 17.1986. The *p*-value is .001768. The result is significant at p < .05.